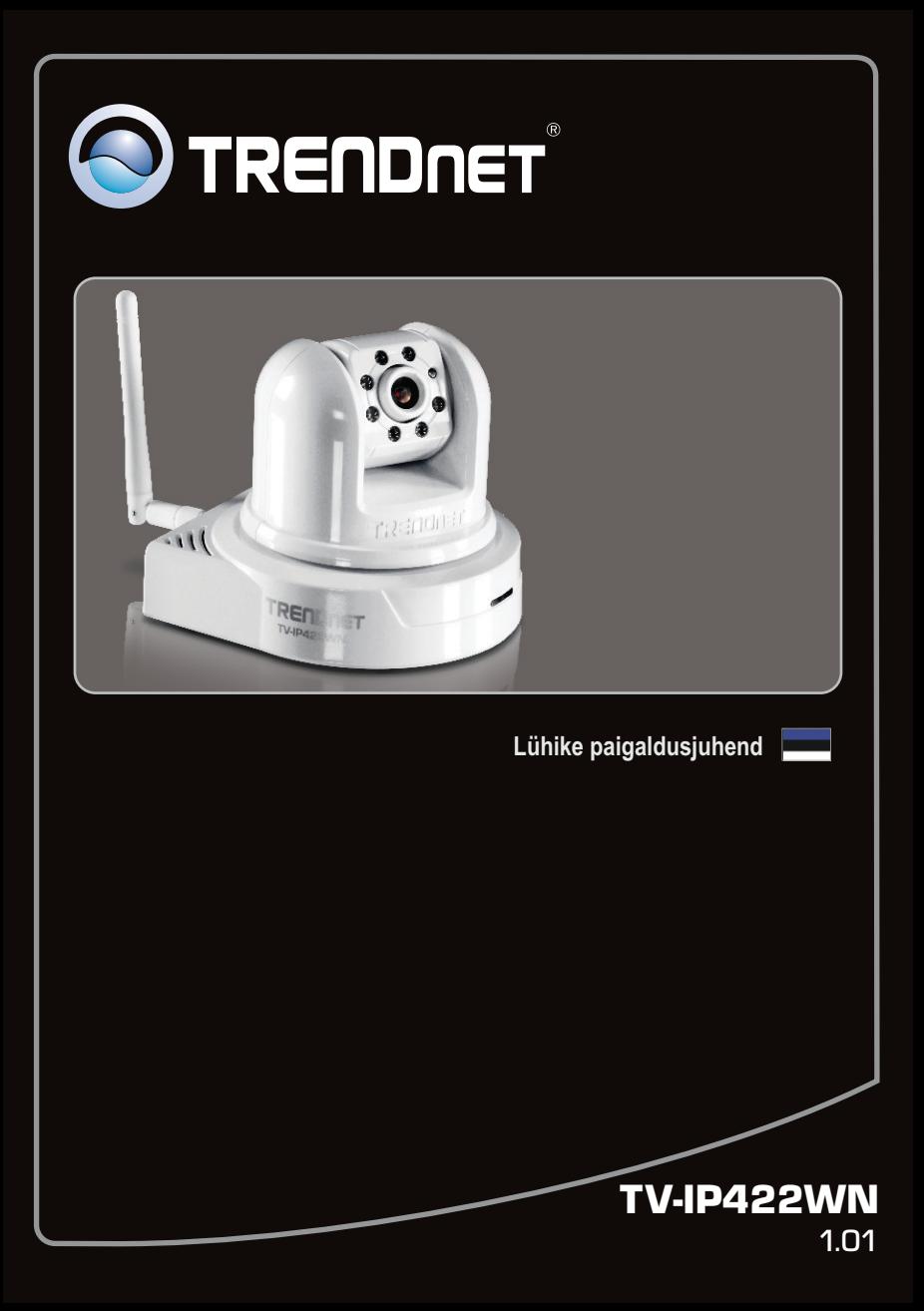

# **Sisukord**

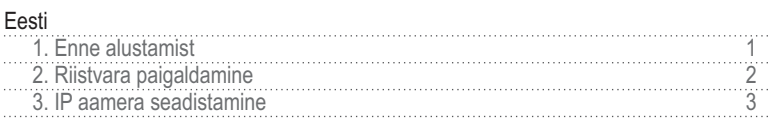

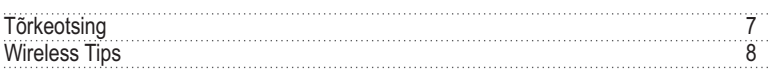

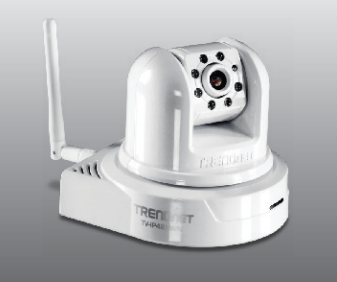

# **Pakendi sisu**

- TV-IP422WN
- CD-ROM'il kasutusjuhend ja Utiliidi
- Mitmekeelne lühike paigaldusjuhend
- Võrgukaabe (1.5m / 5ft.)
- 1 x 2dbi eemaldatav antenn
- Monteerimiskomplekt
- Toiteplokk (12V DC, 1.5A)

# **Minimaalsed nõuded süsteemile**

- Sissepaigaldatud traat- või traadivaba ühendusega võrgukaardiga arvuti
- CD-ROM kettaseade
- Resolution: 800 x 600 või parem
- Veebibrauser: Internet Explorer (6.0 või uuem)
- Traadita ruuter (näiteks TEW-691GR) või Traadita access point (näiteks TEW-690AP)
- . DHCP Server -- tavaliselt sisaldavad ruuterid ka DHCP serverit

# **SecurView Pro Nõuded**

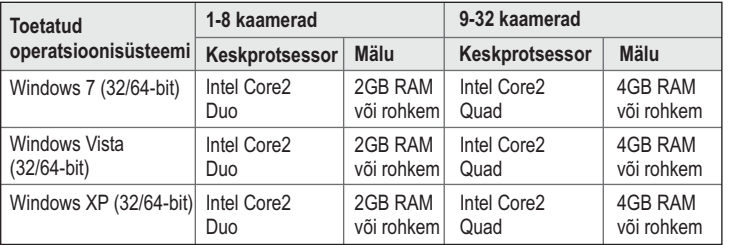

# **2. Riistvara paigaldus**

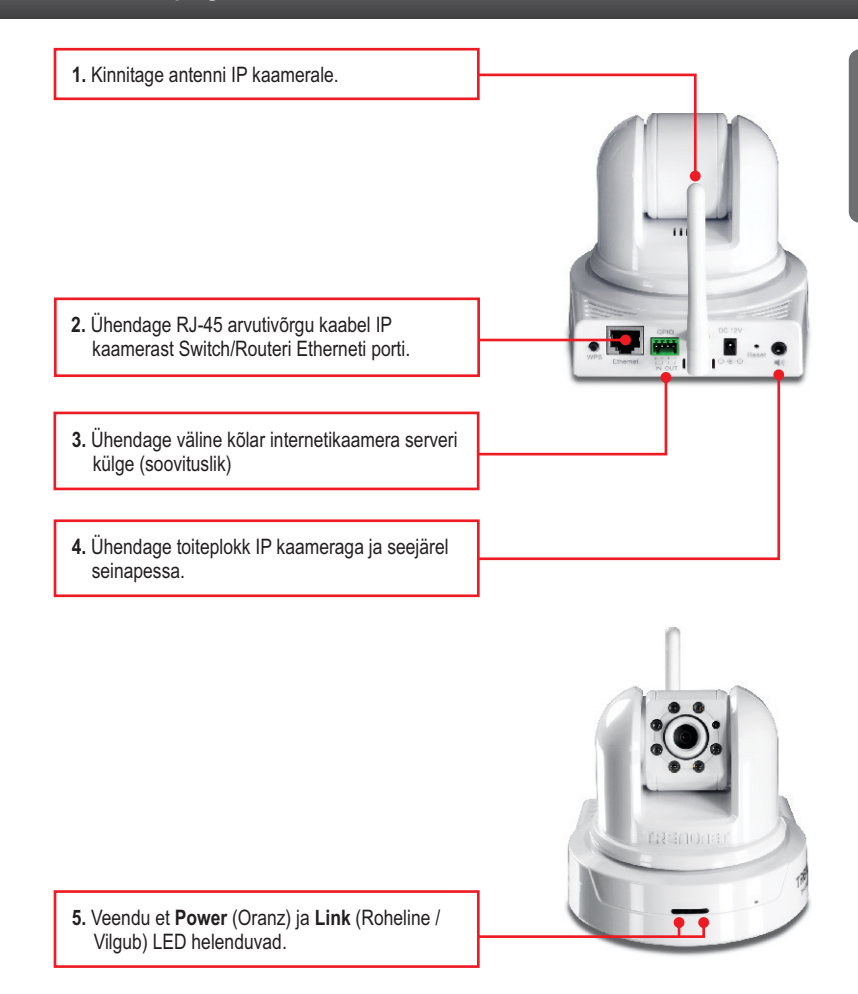

# **Märkus:**

**Eesti**

Soovitav on häälestada oma IP kaamera läbi traatühendusega arvuti.

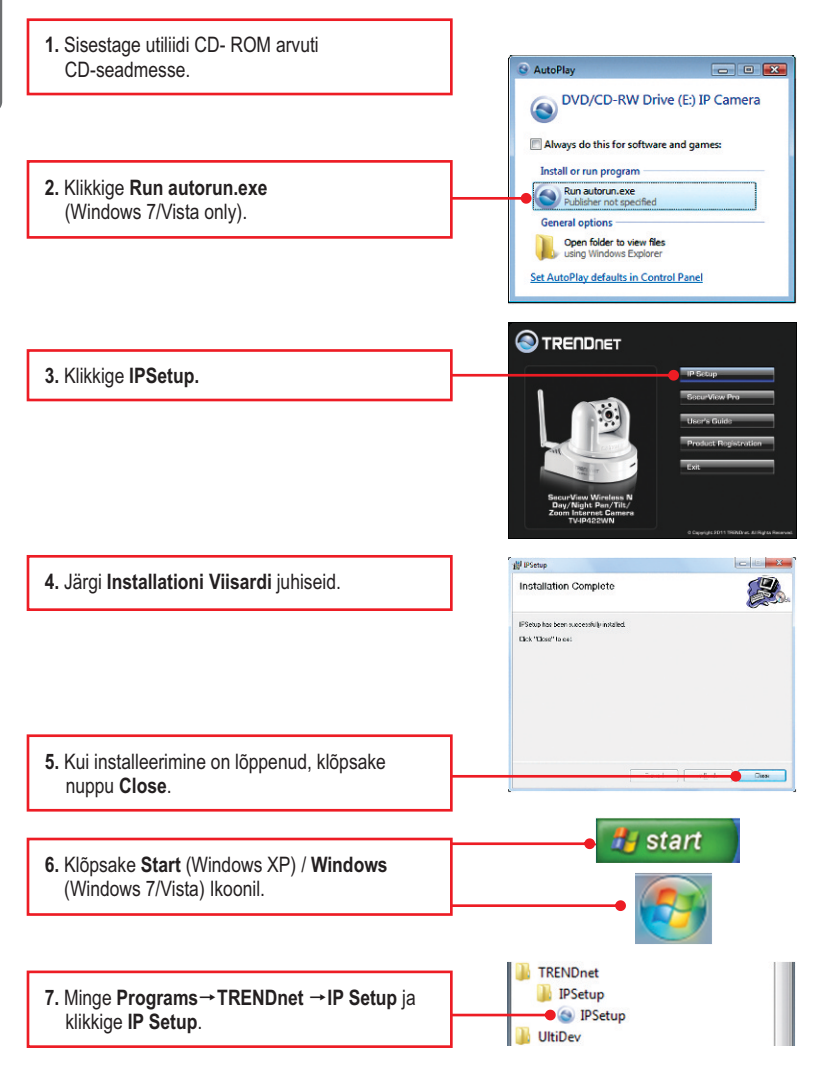

## **Märkus:**

Vaikimisi on TV-IP422WN IP seadistus seatud DHCP'le. Kui soovite TV-IP422WN anda staatilist IP-aadressi, selleks palun vaadake kasutaja käsiraamatut utiliidi CD-ROM'ilt.

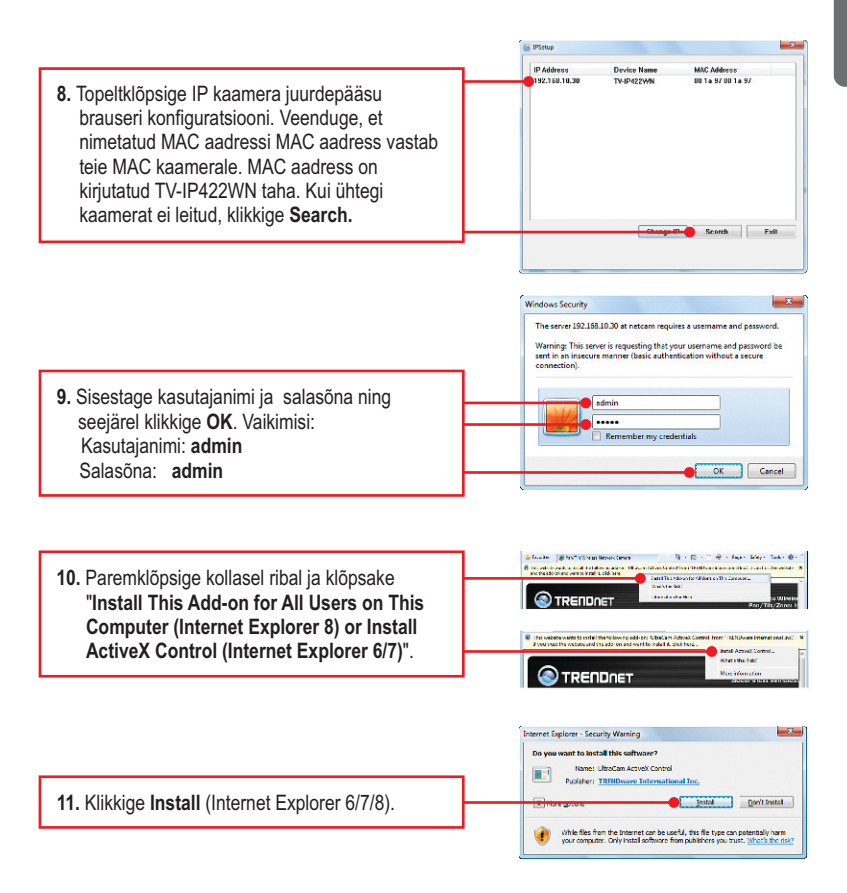

## **Märkus**:

Kui te kavatsete ühendada TV-IP422WN ruuteriga kaabliga, palun jätkake sammust 17. Kui kavatsete ühendada TV-IP422WN ruuteriga traadivabalt, jätkake sammust 12.

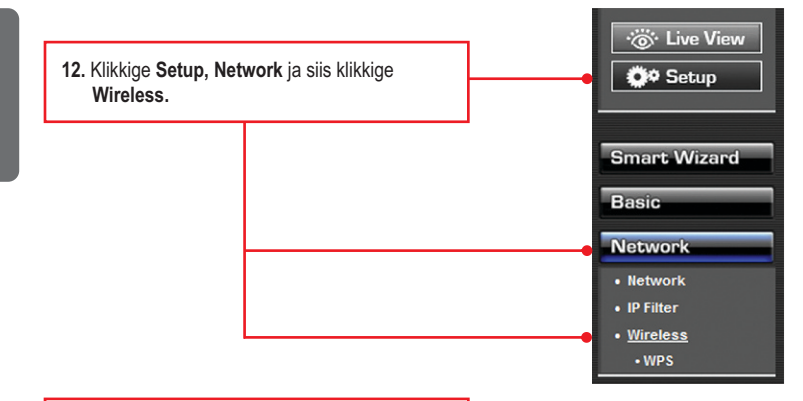

**13.** Klikkige **Site Survey**. Valige ESSID. ESSID on teie traadivabavõrgu nimi (nt traadivaba ruuteril või access pointil). Kui krüpteerimine on sisse lülitatud, valige õige autentija ja krüptimine, sisestage Pre-Shared Key ja seejärel nuppu Apply. (Näites WPA2-PSK. Kui traadivabavõrk ei toeta WPA valige selle asemel Open või Shared. Lisainformatsiooni saamiseks võtke ühendust oma võrgu administraatoriga).

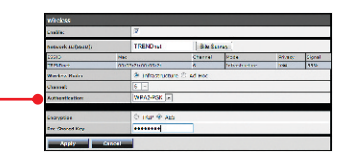

- **14.** Ühendage lahti RJ-45 kaabel ja eemaldage toitejuhe. Seejärel ühendage toitejuhe tagasi seinakontakti.
- **15.** Veendu, et Power (Oranz) ja Link (Roheline / Vilgub) LED helenduvad.

## **Märkus**:

TV-IP422WN ei hakka traadivabalt tööle enne, kui Te ühendate Etherneti kaabli kaamera tagant lahti.

**16.** Klikkige **Live View**. Peaks ilmuma otse video pilt. Märkus: Kui TV-IP422WN konfiguratsiooni lehte ei kuvada, siis IP kaameral võib määratud IP-aadress olla muutunud. Palun @TRENDNET korrake samme 6-8. **17.** Kasutage kaamera kasutamiseks käsuikoone.

## **Paigaldus on lõppenud**

- 1. Täpsemat teavet **TV-IP422WN** seadistamise ja edasijõudnud valikute kohta leiate Tõrkeotsingu osast, kasutaja käsiraamatust CD-plaadilt (inglise keeles) või TRENDneti veebilehelt http://www.trendnet.com.
- 2. Kui Te soovite kasutada SecurView Pro tarkvara, paigaldage palun tarkvara, klikkides SecurView Pro Autorun aknas, mis ilmub automaatselt peale CD sisestamist arvutisse. Lisainformatsiooni leiate CD-ROMil olevast kasutusjuhendist (inglise keeles)

## **Teie seadmete registreerimine**

Et kindlustada teid parima teeninduse ja toega, palun leidke moment, et registreerida teie toode OnLines **www.trendnet.com/registe**r Täname, et te valisite TRENDnet'i.

#### **1.Ma sisestasin utiliidi CD-ROMi oma arvuti CD-seadmesse, aga paigaldamise menüü ei ilmunud automaatselt. Mida ma peaksin tegema?**

- 1. Windows 7 korral, kui installatsiooni menu ei ilmu automaatselt, klikkige ekraani all vasakus nurgast Windowsi ikoonil, klikkige "Search programs and files" kastikesel ja sisestage D:\autorun.exe, kus "D" märk tähistab "D:\autorun.exe" käsus teie CD-ROMi draiverit ja siis vajutage ENTER klahvi klaviatuuril.
- 2. Windows Vista korral, kui installatsiooni menu ei ilmu automaatselt, klikkige Start, klikkige Start Search kastikesel, ja sisestage D:\autorun.exe kus "D" tähistab "D:\autorun.exe" teie CD-ROMi draiverit ja siis vajutage ENTER klahvi klaviatuuril.
- 3. Windows XP korral, kui installatsiooni menu ei ilmu automaatselt, klikkige Start, klikkige Run, ja sisestage D:\autorun.exe kus "D" tähistab "D:\autorun.exe" teie CD-ROMi draiverit ja siis vajutage ENTER klahvi klaviatuuril.

## **2. Installiviisard ei suuda tuvastada minu kaamerat. Mida ma peaksin tegema?**

- 1. Veenduge, et teil on järginud kõik sammud 2. jaos: Riistvara paigaldamine..
- 2. Blokeerige tulemüüri tarkvaraprogrammid nagu näiteks ZoneAlarm või Norton Internet Security. Kui te kasutate Windows 7, Windows Vista või Windows XP, siis blokeerige selle sisseehitatud tulemüür.
- 3. Klikkige "Search in IP Setup".
- 4. Võtke nõel või kirjaklamber. Vajutage sellega internetikaamera serveri taga olevat Reset nuppu 10 sekundi jooksul, seejärel laske lahti.

#### **3.Mul ei ole DHCP serverit või DHCP server on mu arvutivõrgule keelatud, ja ma ei saahäälestada TV-IP422WN. Mida ma peaksin tegema?**

- 1. Avage oma arvuti TCP/IP seadistustesed ning määrake arvutile staatiline IP aadress, mille alamvõrk oleks 192.168.10.x. TV-IP422WN vaikimisi IP aadress on 192.168.10.30, seega ärge määrake oma arvuti võrgukaardi IP aadressiks 192.168.10.30.
- 2. Seejärel avage Internet Explorer ja sisestage aadressi ribasse http://192.168.10.30.

## **Pilt on hägune. Kuidas ma saan internetikaamerat fokuseerida? 4.**

Te saate reguleerida IP kaamera fookust, keerates objektiivi.

## **5.Kui ma klikin Live View Show peal, pilti ei ilmu?**

- 1. Veenduge, et kasutate brauserit, mis toetab Active X-I.
- 2. Veenduge, et Active X on paigaldatud. Vaadake samme 10 kuni 11 sektsioonist 3. IP kaamera seadistamine.

## **6.Kuidas ma saan ühendada TV-IP422WN traadivaba ruuteri või access pointi külge?**

Veenduge, et seadistate kaamerat, millel on sama SSID (traadivaba võrgu nimi), krüptimise ja autentimise tüüp ja Pre-shared (Encryption) võti (kui see on lubatud). Järgige juhendi punkti 2, kuidas seadistada kaamera SSID ja krüpteerimist võtit.

#### **7. Pärast edukat TV-IP422WN seadistamist traadivaba võrgu seadetega sobivaks, ei suuda ma saada kaameraga ühendust.**

- 1. Veenduge, et traadita seaded sobivad traadita võrgu seadetega.
- 2. Veenduge, et brauseri seadetes traadita osas on valitud Enable..
- 3. Veenduge, et Etherneti kaabel on kaamera küljest lahti ühendatud ja LINK LED-tuli vilgub roheliselt.
- 4. Kui Teil on jätkuvalt probleeme traadivaba ühilduvusega, vaadake palun Traadivaba soovituste osa.

#### **8. Ma olen unustanud oma parooli. Mida ma peaksin tegema?**

Võtke ork või kirjaklambri ots ja vajutage sellega kaamera taga olevat reset nuppu ja oodake 15 sekundit. See toob tagasi tehase vaikimisi häälestused. Avage IP Setup programm, et leida kaamera IP aadress, järgige sektsioon 3. IP kaamera seadistamine punkte alates 8. Kui Teie arvutivõrgus ei ole DHCP serverit, siis vaikimisi IP aadressiks on 192.168.10.30. Vaikimisi administraatori ID ja parooliks on admin.

Kui Teil esineb endiselt probleeme või on küsimusi **TV-IP422WN** kohta, võtke ühendust TRENDneti tehnilise toe osakonnaga.

Järgnevalt on mõned üldised soovitused traadivabale võrgule, et aidata minimeerida häirete mõju selles keskkonnas.

Määra oma arvutivõrgule ainulaadne SSID. Ärge kasutage midagi, mis oleks identifitseerimiseks võimalik nagu "Saare pere arvutivõrk". Vali midagi sellist, millega teil oleks lihtsam tuvastada oma arvutivõrku, kui otsite saadaolevaid traadvabu võrke.

Ärge lülitage välja SSID saatmist. SSID saatmine on mõeldud selleks, et olla ühenduses ja välja lülitades võib see põhjustada ühendus probleeme. Eelistatuim turvaline traadivaba võrgu ühenduse meetod on valida tugevaim krüpteerimise vorm millel on tugev ja mitmekesine krüpteeringu võti.

Märkus: pärast SSID, krüpteerimise tüübi ja krüpteerimise võtme / parool seadistust, palun märkige need üles ka tuleviku jaoks. Te peate seda teavet kasutama oma arvuti ühendamiseks traadivaba marsruuteri või access point'iga.

Vahetage kanalit. Enamik traadivabasid pääsupunkte ja ruuterid on seadistatud kanalile nr 6. Kui teil on levialade vaatlemise programmi, mis näitab kanalite koormust, siis saate omale valida vaba kanalit, mis minimeerib naaber pääsupunkti sekkumise. Kui levialade vaatlemise programm ei näita teisi kanaleid, proovige kasutada kanalit 1 või 11.

Kui kasutatakse 802.11n seadet, peate oma võrgus kasutama ka WPA2 turvalisust.

Märkus: Tänu Wi-Fi sertifikaadi kaalutlustele, kui kasutate WEP, WPA või WPA2 TKIP krüpteeringut, siis antud seade võib tegutseda legaalses traadivabas režiimis (802.11b / g). Te ei tohi võtta kasutusele 802.11n režiimi, kui antud krüpteeringu vormid ei toeta 802.11n spetsifikatsiooni.

Palun veenduge, et traadivaba seade ei asuks suvaliselt riiulis või kapis.

Vältige seadmete virnastamist üksteise peal, et vältida seadmete ülekuumenemist. Veenduge, et seadmete ümber oleks piisavalt vaba ruumi, et tagada hea ventilatsioon ja õhuvool. Seal peaks olema antennide ümber ka piisavalt vaba ruumi, mis võimaldab traadivaba signaali paremat levimist.

Siin on mõned keskkonna tegurid, mis võivad mõjutada erinevalt traadivabu seadmed.

1. Paigaldage oma traadivabad seadmed sedasi, et signaal kulgeks võimalikult otse, mitte nurga all. Mida rohkem materjale peab signaal läbima, seda rohkem te signaali kaotate.

- 2. Hoidke takistuste arv miinimumis. Iga takistamine võib vähendada traadivaba seadme signaali. Paigaldage traadivabad seadmed selliselt, et minimiseerida takistusi nende vahel.
- 3. Ehitusmaterjalidel võib olla suur mõju teie traadivabale signaalile. Siseruumes proovige paigaldada traadivabad seadmed sedasi, et signaal läbiks võimalikult vähe tihedast materjalist, nagu kuivast seina. Paksud materjalid nagu metall, liimpuit, klaas või isegi mööbel võib blokeerida või halvendada signaali.
- 4. Antenni suunast võib olla suur mõju teie traadivabale signaalile. Kasutage traadivaba adapteri leviala uuring programmi, et teha kindlaks parim antenn suund teie traadivabadele seadmetele.
- 5. Seadmed, mis töötavad raadiosagedustel võivad põhjustada häired, mis mõjutavad ka teie signaal. Paigaldage oma traadivabad seadmed kaugemale seadmetest, mis tekitavad raadiosagedusliku müra, nagu mikrolaine ahjud, HAM raadiod, "Walkie-Talkies" ja beebi monitorid.
- 6. Igasugune seadmed, mis töötavad 2.4GHz sagedusel põhjustavad häireid. Seadmed nagu 2.4GHz juhtmeta telefonid või muu traadita seadmed, mis töötavad 2.4GHz sagedusel võivad potentsiaalselt vähendada traadivaba signaali tugevust. Kuigi telefon ei pruugi olla hetkel kasutuses, siis telefoni tugijaama võib siiski saata traadivaba signaali. Teisalda telefoni tugijaama nii kaugele kui võimalik oma traadivabadest seadmetest.

Kui teil on endiselt nõrk või puudulik signaal, proovige traadivabad seadmed paigaldada teistesse kohtadesse või paigaldage täiendavad pääsupunkte. Kasutage ka võimsamaid antenne, mis võivad luua sõltuvalt keskkonnast parema leviala.

#### **GPL/LGPL General Information**

This TRENDnet product includes free software written by third party developers. These codes are subject to the GNU General Public License ("GPL") or GNU Lesser General Public License ("LGPL"). These codes are distributed WITHOUT WARRANTY and are subject to the copyrights of the developers. TRENDnet does not provide technical support for these codes. The details of the GNU GPL and LGPL are included in the product CD-ROM.

Please also go to (http://www.gnu.org/licenses/gpl.txt) or (http://www.gnu.org/licenses/lgpl.txt) for specific terms of each license.

The source codes are available for download from TRENDnet's web site (http://trendnet.com/downloads/list\_gpl.asp) for at least three years from the product shipping date.

You could also request the source codes by contacting TRENDnet.

20675 Manhattan Place, Torrance, CA 90501, USA. Tel: +1-310-961-5500 Fax: +1-310-961-5511

#### **Informations générales GPL/LGPL**

Ce produit TRENDnet comprend un logiciel libre écrit par des programmeurs tiers. Ces codes sont sujet à la GNU General Public License ("GPL" Licence publique générale GNU) ou à la GNU Lesser General Public License ("LGPL" Licence publique générale limitée GNU). Ces codes sont distribués SANS GARANTIE et sont sujets aux droits d'auteurs des programmeurs. TRENDnet ne fournit pas d'assistance technique pour ces codes. Les détails concernant les GPL et LGPL GNU sont repris sur le CD-ROM du produit.

Veuillez également vous rendre en (http://www.gnu.org/licenses/gpl.txt) ou en (http://www.gnu.org/licenses/lgpl.txt) pour les conditions spécifiques de chaque licence.

Les codes source sont disponibles au téléchargement sur le site Internet de TRENDnet web site (http://trendnet.com/downloads/list\_gpl.asp) durant au moins 3 ans à partir de la date d'expédition du produit. Vous pouvez également demander les codes source en contactant TRENDnet. 20675 Manhattan Place, Torrance, CA 90501, USA. Tel: +1-310-961-5500 Fax: +1-310-961-5511

#### **Allgemeine Informationen zu GPL/LGPL**

Dieses Produkt enthält die freie Software "netfilter/iptables" (© 2000-2004 netfilter project http://www.netfilter.org) und die freie Software "Linux "mtd" (Memory Technology Devices) Implementation (© 2000 David Woodhouse), erstmals integriert in Linux Version 2.4.0-test 3 v. 10.07.2000 (http://www.kernel.org/pub/linux/kernel/v2.4/old-test-kernels/linux-2.4.0-test3.tar.bz2), sowie weitere freie Software. Sie haben durch den Erwerb dieses Produktes keinerlei Gewährleistungsansprüche gegen die Berechtigten an der oben genannten Software erworben; weil diese die Software kostenfrei lizenzieren gewähren sie keine Haftung gemäß unten abgedruckten Lizenzbedingungen. Die Software darf von jedermann im Quell-und Objektcode unter Beachtung der Lizenzbedingungen der GNU General Public License Version 2, und GNU Lesser General Public License (LGPL) vervielfältigt, verbreitet und verarbeitet werden. Die Lizenz ist unten im englischsprachigen Originalwortlaut wiedergegeben. Eine nichtoffizielle Übersetzung in die deutsche Sprache finden Sie im Internet unter (http://www.gnu.de/documents/gpl-2.0.de.html). Eine allgemeine öffentliche GNU Lizenz befindet sich auch auf der mitgelieferten CD-ROM.

Sie können Quell-und Objektcode der Software für mindestens drei Jahre auf unserer Homepage www.trendnet.com im Downloadbereich (http://trendnet.com/langen/downloads/list\_gpl.asp) downloadend. Sofern Sie nicht über die Möglichkeit des Downloads verfügen können Sie bei TRENDnet.

20675 Manhattan Place, Torrance, CA 90501 -U.S.A -, Tel.: +1-310-961-5500, Fax: +1-310-961-5511 die Software anfordern.

#### **Información general sobre la GPL/LGPL**

Este producto de TRENDnet incluye un programa gratuito desarrollado por terceros. Estos códigos están sujetos a la Licencia pública general de GNU ("GPL") o la Licencia pública general limitada de GNU ("LGPL"). Estos códigos son distribuidos SIN GARANTÍA y están sujetos a las leyes de propiedad intelectual de sus desarrolladores. TRENDnet no ofrece servicio técnico para estos códigos. Los detalles sobre las licencias GPL y LGPL de GNU se incluyen en el CD-ROM del producto.

Consulte también el (http://www.gnu.org/licenses/gpl.txt) ó el (http://www.gnu.org/licenses/lgpl.txt) para ver las cláusulas específicas de cada licencia.

Los códigos fuentes están disponibles para ser descargados del sitio Web de TRENDnet

(http://trendnet.com/downloads/list\_gpl.asp) durante por lo menos tres años a partir de la fecha de envío del producto. También puede solicitar el código fuente llamando a TRENDnet.

20675 Manhattan Place, Torrance, CA 90501, USA. Tel: +1-310-961-5500 Fax: +1-310-961-5511

#### **Общая информация о лицензиях GPL/LGPL**

В состав данного продукта TRENDnet входит бесплатное программное обеспечение, написанное сторонними разработчиками. Это ПО распространяется на условиях лицензий GNU General Public License ("GPL") или GNU Lesser General Public License ("LGPL"). Программы распространяются БЕЗ ГАРАНТИИ и охраняются авторскими правами разработчиков. TRENDnet не оказывает техническую поддержку этого программного обеспечения. Подробное описание лицензий GNU GPL и LGPL можно найти на компакт-диске, прилагаемом к продукту. В пунктах (http://www.gnu.org/licenses/gpl.txt) и (http://www.gnu.org/licenses/lgpl.txt) изложены конкретные условия каждой из лицензий.

Исходный код программ доступен для загрузки с веб-сайта TRENDnet (http://trendnet.com/downloads/list\_gpl.asp) в течение, как минимум, трех лет со дня поставки продукта.

Кроме того, исходный код можно запросить по адресу TRENDnet.

20675 Manhattan Place, Torrance, CA 90501, USA. Tel: +1-310-961-5500 Fax: +1-310-961-5511

#### **GPL/LGPL informações Gerais**

Este produto TRENDnet inclui software gratuito desenvolvido por terceiros. Estes códigos estão sujeitos ao GPL (GNU General Public License) ou ao LGPL (GNU Lesser General Public License). Estes códigos são distribuídos SEM GARANTIA e estão sujeitos aos direitos autorais dos desenvolvedores. TRENDnet não presta suporte técnico a estes códigos. Os detalhes do GNU GPL e do LGPL estão no CD-ROM do produto.

Favor acessar http://www.gnu.org/licenses/gpl.txt ou http://www.gnu.org/licenses/lgpl.txt para os termos específicos de cada licenca.

Os códigos fonte estão disponíveis para download no site da TRENDnet (http://trendnet.com/langen/downloads/list\_gpl.asp) por pelo menos três anos da data de embarque do produto.

Você também pode solicitar os códigos fonte contactando TRENDnet, 20675 Manhattan Place, Torrance, CA 90501, USA.Tel: +1-310-961-5500, Fax: +1-310-961-5511.

#### **GPL/LGPL üldinformatsioon**

See TRENDneti toode sisaldab vaba tarkvara, mis on kirjutatud kolmanda osapoole poolt. Koodid on allutatud GNU (General Public License) Üldise Avaliku Litsentsi (GPL) või GNU (Lesser General Public License) ("LGPL") Vähem Üldine Avalik Litsentsiga. Koode vahendatakse ILMA GARANTIITA ja need on allutatud arendajate poolt. TRENDnet ei anna koodidele tehnilist tuge. Detailsemat infot GNU GPL ja LGPL kohta leiate toote CD-ROMil. Infot mõlema litsentsi spetsiifiliste terminite kohta leiate (http://www.gnu.org/licenses/gpl.txt) või (http://www.gnu.org/licenses/lgpl.txt).

Infot mõlema litsentsi spetsiifiliste terminite kohta leiate (http://www.gnu.org/licenses/gpl.txt) või

(http://www.gnu.org/licenses/lgpl.txt). Lähtekoodi on võimalik alla laadida TRENDneti kodulehelt

(http://trendnet.com/langen/downloads/list\_gpl.asp) kolme aasta jooksul alates toote kättesaamise kuupäevast.

Samuti võite lähtekoodi paluda TRENDneti'lt, 20675 Manhattan Place, Torrance, CA 90501, USA. Tel: +1-310-961-5500, Fax: +1-310-961-5511.

# **Sertifikaadid:**

Seade on testitud ning vastab FCC ja CE reeglitele.

Seade vastab järgmistele tingimustele:

(1) Seade ei tohi põhjustada ohtlikke häireid.

(2) Seade peab võtma vastu kõiki signaale, sealhulgas signaale, mis võivad põhjustada soovimatuid häireid seadme töös.

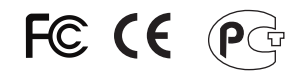

Elektri- ja elektroonikatoodete jäätmeid ei tohi ära visata koos olmejääkidega. Abivahendite olemasolu korral palume ümbertöötlemiseks sorteerida. Jäätmete ümbertöötlemise kohta küsige nõu oma kohalikult jaemüüjalt.

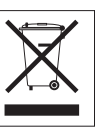

MÄRKUS: TOOTJA EI VASTUTA ÜHEGI TV VÕI RAADIO HÄIRE EEST, MIS ON PÕHJUSTATUD SEADME LUBAMATUST ÜMBEREHITAMISEST. IGASUGUNE ÜMBERMODIFITSEERIMINE TÜHISTAB AUTORIVASTUTUSE SEADMELE.

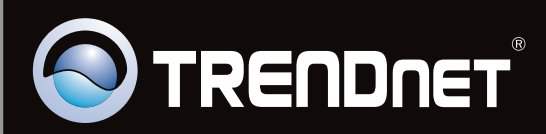

# **Product Warranty Registration**

Please take a moment to register your product online. Go to TRENDnet's website at http://www.trendnet.com/register

Copyright ©2011, All Rights Reserved. TRENDnet.